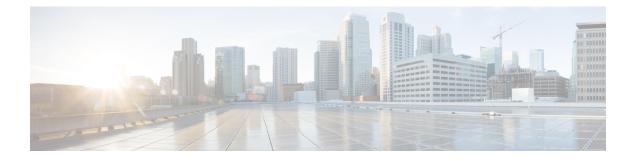

# **Configuring Power over Ethernet**

- Finding Feature Information, on page 1
- Information About PoE, on page 1
- How to Configure PoE, on page 6
- Monitoring Power Status, on page 15
- Configuration Examples for Configuring PoE, on page 15

## **Finding Feature Information**

Your software release may not support all the features documented in this module. For the latest caveats and feature information, see Bug Search Tool and the release notes for your platform and software release. To find information about the features documented in this module, and to see a list of the releases in which each feature is supported, see the feature information table at the end of this module.

Use Cisco Feature Navigator to find information about platform support and Cisco software image support. To access Cisco Feature Navigator, go to https://cfnng.cisco.com/. An account on Cisco.com is not required.

# Information About PoE

### **Power over Ethernet Ports**

A PoE-capable switch port automatically supplies power to one of these connected devices if the switch senses that there is no power on the circuit:

- a Cisco pre-standard powered device (such as a Cisco IP Phone or a Cisco Aironet Access Point)
- an IEEE 802.3af-compliant powered device

A powered device can receive redundant power when it is connected to a PoE switch port and to an AC power source. The device does not receive redundant power when it is only connected to the PoE port.

#### **Supported Protocols and Standards**

The switch uses these protocols and standards to support PoE:

- CDP with power consumption—The powered device notifies the switch of the amount of power it is consuming. The switch does not reply to the power-consumption messages. The switch can only supply power to or remove power from the PoE port.
- Cisco intelligent power management—The powered device and the switch negotiate through
  power-negotiation CDP messages for an agreed-upon power-consumption level. The negotiation allows
  a high-power Cisco powered device, which consumes more than 7 W, to operate at its highest power
  mode. The powered device first boots up in low-power mode, consumes less than 7 W, and negotiates
  to obtain enough power to operate in high-power mode. The device changes to high-power mode only
  when it receives confirmation from the switch.

High-power devices can operate in low-power mode on switches that do not support power-negotiation CDP.

Cisco intelligent power management is backward-compatible with CDP with power consumption; the switch responds according to the CDP message that it receives. CDP is not supported on third-party powered devices; therefore, the switch uses the IEEE classification to determine the power usage of the device.

• IEEE 802.3af—The major features of this standard are powered-device discovery, power administration, disconnect detection, and optional powered-device power classification. For more information, see the standard.

#### **Powered-Device Detection and Initial Power Allocation**

The switch detects a Cisco pre-standard or an IEEE-compliant powered device when the PoE-capable port is in the no-shutdown state, PoE is enabled (the default), and the connected device is not being powered by an AC adaptor.

After device detection, the switch determines the device power requirements based on its type:

- The initial power allocation is the maximum amount of power that a powered device requires. The switch
  initially allocates this amount of power when it detects and powers the powered device. As the switch
  receives CDP messages from the powered device and as the powered device negotiates power levels
  with the switch through CDP power-negotiation messages, the initial power allocation might be adjusted.
- The switch classifies the detected IEEE device within a power consumption class. Based on the available power in the power budget, the switch determines if a port can be powered. Table 1: IEEE Power Classifications, on page 2 lists these levels.

| Class                    | Maximum Power Level Required from the Switch   |
|--------------------------|------------------------------------------------|
| 0 (class status unknown) | 15.4 W                                         |
| 1                        | 4 W                                            |
| 2                        | 7 W                                            |
| 3                        | 15.4 W                                         |
| 4                        | 30 W (For IEEE 802.3at Type 2 powered devices) |

#### Table 1: IEEE Power Classifications

The switch monitors and tracks requests for power and grants power only when it is available. The switch tracks its power budget (the amount of power available on the switch for PoE). The switch performs power-accounting calculations when a port is granted or denied power to keep the power budget up to date.

After power is applied to the port, the switch uses CDP to determine the *CDP-specific* power consumption requirement of the connected Cisco powered devices, which is the amount of power to allocate based on the CDP messages. The switch adjusts the power budget accordingly. This does not apply to third-party PoE devices. The switch processes a request and either grants or denies power. If the request is granted, the switch updates the power budget. If the request is denied, the switch ensures that power to the port is turned off, generates a syslog message, and updates the LEDs. Powered devices can also negotiate with the switch for more power.

With PoE+, powered devices use IEEE 802.3at and LLDP power with media dependent interface (MDI) type, length, and value descriptions (TLVs), Power-via-MDI TLVs, for negotiating power up to 30 W. Cisco pre-standard devices and Cisco IEEE powered devices can use CDP or the IEEE 802.3at power-via-MDI power negotiation mechanism to request power levels up to 30 W.

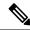

**Note** The initial allocation for Class 0, Class 3, and Class 4 powered devices is 15.4 W. When a device starts up and uses CDP or LLDP to send a request for more than 15.4 W, it can be allocated up to the maximum of 30 W.

**Note** The CDP-specific power consumption requirement is referred to as the *actual* power consumption requirement in the software configuration guides and command references.

If the switch detects a fault caused by an undervoltage, overvoltage, overtemperature, oscillator-fault, or short-circuit condition, it turns off power to the port, generates a syslog message, and updates the power budget and LEDs.

#### **Power Management Modes**

The switch supports these PoE modes:

• **auto**—The switch automatically detects if the connected device requires power. If the switch discovers a powered device connected to the port and if the switch has enough power, it grants power, updates the power budget, turns on power to the port on a first-come, first-served basis, and updates the LEDs. For LED information, see the hardware installation guide.

If the switch has enough power for all the powered devices, they all come up. If enough power is available for all powered devices connected to the switch, power is turned on to all devices. If there is not enough available PoE, or if a device is disconnected and reconnected while other devices are waiting for power, it cannot be determined which devices are granted or are denied power.

If granting power would exceed the system power budget, the switch denies power, ensures that power to the port is turned off, generates a syslog message, and updates the LEDs. After power has been denied, the switch periodically rechecks the power budget and continues to attempt to grant the request for power.

If a device being powered by the switch is then connected to wall power, the switch might continue to power the device. The switch might continue to report that it is still powering the device whether the device is being powered by the switch or receiving power from an AC power source.

If a powered device is removed, the switch automatically detects the disconnect and removes power from the port. You can connect a nonpowered device without damaging it.

You can specify the maximum wattage that is allowed on the port. If the IEEE class maximum wattage of the powered device is greater than the configured maximum value, the switch does not provide power to the port. If the switch powers a powered device, but the powered device later requests through CDP messages more than the configured maximum value, the switch removes power to the port. The power that was allocated to the powered device is reclaimed into the global power budget. If you do not specify a wattage, the switch delivers the maximum value. Use the **auto** setting on any PoE port. The auto mode is the default setting.

 static—The switch pre-allocates power to the port (even when no powered device is connected) and guarantees that power will be available for the port. The switch allocates the port configured maximum wattage, and the amount is never adjusted through the IEEE class or by CDP messages from the powered device. Because power is pre-allocated, any powered device that uses less than or equal to the maximum wattage is guaranteed to be powered when it is connected to the static port. The port no longer participates in the first-come, first-served model.

However, if the powered-device IEEE class is greater than the maximum wattage, the switch does not supply power to it. If the switch learns through CDP messages that the powered device is consuming more than the maximum wattage, the switch shuts down the powered device.

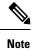

In interface mode, the power consumption of a device cannot exceed the power supplied to the static port.

If you do not specify a wattage, the switch pre-allocates the maximum value. The switch powers the port only if it discovers a powered device. Use the **static** setting on a high-priority interface.

• **never**—The switch disables powered-device detection and never powers the PoE port even if an unpowered device is connected. Use this mode only when you want to make sure that power is never applied to a PoE-capable port, making the port a data-only port.

For most situations, the default configuration (auto mode) works well, providing plug-and-play operation. No further configuration is required. However, perform this task to configure a PoE port for a higher priority, to make it data only, or to specify a maximum wattage to disallow high-power powered devices on a port.

#### **Power Monitoring and Power Policing**

When policing of the real-time power consumption is enabled, the switch takes action when a powered device consumes more power than the maximum amount allocated, also referred to as the *cutoff-power value*.

When PoE is enabled, the switch senses the real-time power consumption of the powered device. The switch monitors the real-time power consumption of the connected powered device; this is called *power monitoring* or *power sensing*. The switch also polices the power usage with the *power policing* feature.

Power monitoring is backward-compatible with Cisco intelligent power management and CDP-based power consumption. It works with these features to ensure that the PoE port can supply power to the powered device.

The switch senses the real-time power consumption of the connected device as follows:

- 1. The switch monitors the real-time power consumption on individual ports.
- 2. The switch records the power consumption, including peak power usage. The switch reports the information through the CISCO-POWER-ETHERNET-EXT-MIB.

**3.** If power policing is enabled, the switch polices power usage by comparing the real-time power consumption to the maximum power allocated to the device. The maximum power consumption is also referred to as the *cutoff power* on a PoE port.

If the device uses more than the maximum power allocation on the port, the switch can either turn off power to the port, or the switch can generate a syslog message and update the LEDs (the port LED is now blinking amber) while still providing power to the device based on the switch configuration. By default, power-usage policing is disabled on all PoE ports.

If error recovery from the PoE error-disabled state is enabled, the switch automatically takes the PoE port out of the error-disabled state after the specified amount of time.

If error recovery is disabled, you can manually re-enable the PoE port by using the **shutdown** and **no shutdown** interface configuration commands.

4. If policing is disabled, no action occurs when the powered device consumes more than the maximum power allocation on the PoE port, which could adversely affect the switch.

#### **Maximum Power Allocation (Cutoff Power) on a PoE Port**

When power policing is enabled, the switch determines one of the these values as the cutoff power on the PoE port in this order:

- 1. Manually when you set the user-defined power level that limits the power allowed on the port by using the **power inline auto max** *max-wattage* or the **power inline static max** *max-wattage* interface configuration command
- 2. Automatically when the switch sets the power usage of the device by using CDP power negotiation or by the IEEE classification and LLDP power negotiation.

Use the first or second method in the previous list to manually configure the cutoff-power value by entering the **power inline consumption default** *wattage* or the **power inline [auto | static max]** *max-wattage* command.

If you do not manually configure the cutoff-power value, the switch automatically determines it by using CDP power negotiation or the device IEEE classification and LLDP power negotiation. If CDP or LLDP are not enabled, the default value of 30 W is applied. However without CDP or LLDP, the switch does not allow devices to consume more than 15.4 W of power because values from 15400 to 30000 mW are only allocated based on CDP or LLDP requests. If a powered device consumes more than 15.4 W without CDP or LLDP negotiation, the device might be in violation of the maximum current (*Imax*) limitation and might experience an *Icut* fault for drawing more current than the maximum. The port remains in the fault state for a time before attempting to power on again. If the port continuously draws more than 15.4 W, the cycle repeats.

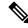

Note

When a powered device connected to a PoE+ port restarts and sends a CDP or LLDP packet with a power TLV, the switch locks to the power-negotiation protocol of that first packet and does not respond to power requests from the other protocol. For example, if the switch is locked to CDP, it does not provide power to devices that send LLDP requests. If CDP is disabled after the switch has locked on it, the switch does not respond to LLDP power requests and can no longer power on any accessories. In this case, you should restart the powered device.

#### **Power Consumption Values**

You can configure the initial power allocation and the maximum power allocation on a port. However, these values are only the configured values that determine when the switch should turn on or turn off power on the

PoE port. The maximum power allocation is not the same as the actual power consumption of the powered device. The actual cutoff power value that the switch uses for power policing is not equal to the configured power value.

When power policing is enabled, the switch polices the power usage *at the switch port*, which is greater than the power consumption of the device. When you manually set the maximum power allocation, you must consider the power loss over the cable from the switch port to the powered device. The cutoff power is the sum of the rated power consumption of the powered device and the worst-case power loss over the cable.

We recommend that you enable power policing when PoE is enabled on your switch. For example, if policing is disabled and you set the cutoff-power value by using the **power inline auto max 6300** interface configuration command, the configured maximum power allocation on the PoE port is 6.3 W (6300 mW). The switch provides power to the connected devices on the port if the device needs up to 6.3 W. If the CDP-power negotiated value or the IEEE classification value exceeds the configured cutoff value, the switch does not provide power to the connected device. After the switch turns on power on the PoE port, the switch does not police the real-time power consumption of the device, and the device can consume more power than the maximum allocated amount, which could adversely affect the switch and the devices connected to the other PoE ports.

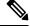

Note

In interface mode, the power consumption of a device cannot exceed the power supplied to the static port.

For example, if you configure power supply to the port at 6000 mW (**power inline static6000** interface configuration command), do not configure power consumption by a device at 8000 mW on the same port (**power inline consumption8000** interface configuration command).

## **Persistent PoE**

Persistent PoE provides uninterrupted power to connected devices even when the switch is booting.

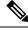

Note

Persistent PoE is supported on Catalyst 2960-L switches from Cisco IOS Release 15.2(5)E2 and higher.

## **How to Configure PoE**

### **Configuring a Power Management Mode on a PoE Port**

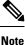

When you make PoE configuration changes, the port being configured drops power. Depending on the new configuration, the state of the other PoE ports, and the state of the power budget, the port might not be powered up again. For example, port 1 is in the auto and on state, and you configure it for static mode. The switch removes power from port 1, detects the powered device, and repowers the port. If port 1 is in the auto and on state and you configure it with a maximum wattage of 10 W, the switch removes power from the port and then redetects the powered device. The switch repowers the port only if the powered device is a class 1, class 2, or a Cisco-only powered device.

#### **SUMMARY STEPS**

- 1. enable
- 2. configure terminal
- **3. interface** *interface-id*
- **4.** power inline {auto [max max-wattage] | never | static [max max-wattage]}
- 5. end
- **6**. **show power inline** [*interface-id* | **module** *switch-number*]
- 7. copy running-config startup-config

#### **DETAILED STEPS**

|        | Command or Action                                                                   | Purpose                                                                                                    |
|--------|-------------------------------------------------------------------------------------|----------------------------------------------------------------------------------------------------|
| Step 1 | enable                                                                              | Enables privileged EXEC mode.                                                                                                    |
|        | Example:                                                                            | • Enter your password if prompted.                                                                                                    |
|        | Switch> enable                                                                      |                                                                                                    |
| Step 2 | configure terminal                                                                  | Enters global configuration mode.                                                                                                    |
|        | Example:                                                                            |                                                                                                    |
|        | Switch# configure terminal                                                          |                                                                                                    |
| Step 3 | interface interface-id                                                              | Specifies the physical port to be configured, and enters                                                                                                    |
|        | Example:                                                                            | interface configuration mode.                                                                                                    |
|        | <pre>Switch(config)# interface gigabitethernet 0/1</pre>                            |                                                                                                    |
| Step 4 | <pre>power inline {auto [max max-wattage]   never   static [max max-wattage]}</pre> | Configures the PoE mode on the port. The keywords have these meanings:                                                                                                    |
|        | <pre>Example:<br/>Switch(config-if)# power inline auto</pre>                        | • <b>auto</b> —Enables powered-device detection. If enough power is available, automatically allocates power to the PoE port after device detection. This is the default setting.                                    |
|        |                                                                                     | • <b>max</b> <i>max-wattage</i> —Limits the power allowed on the port. The range is 4000 to 30000 mW. If no value is specified, the maximum is allowed.                                                              |
|        |                                                                                     | • <b>never</b> —Disables device detection, and disable power to the port.                                                                                                    |
|        |                                                                                     | <b>Note</b> If a port has a Cisco powered device connected to it, do not use the <b>power inline never</b> command to configure the port. A false link-up can occur, placing the port into the error-disabled state. |
|        |                                                                                     | • <b>static</b> —Enables powered-device detection. Pre-allocate (reserve) power for a port before the switch discovers the powered device. The switch reserves power for                                             |

|        | Command or Action                                                                     | Purpose                                                                                                    |
|--------|---------------------------------------------------------------------------------------|----------------------------------------------------------------------------------------------------|
|        |                                                                                       | this port even when no device is connected and<br>guarantees that power will be provided upon device<br>detection.                       |
|        |                                                                                       | <b>Note</b> Configure power values in multiples of 100. For example, you can configure 7400 mW, but do not configure 7386 mW or 7421 mW. |
|        |                                                                                       | The switch allocates power to a port configured in static<br>mode before it allocates power to a port configured in auto<br>mode.        |
| Step 5 | end                                                                                   | Returns to privileged EXEC mode.                                                                                                    |
|        | <pre>Example: Switch(config-if)# end</pre>                                            |                                                                                                    |
| Step 6 | <b>show power inline</b> [ <i>interface-id</i>   <b>module</b> <i>switch-number</i> ] | Displays PoE status for a switch, for the specified interface.                                                                           |
|        | Example:                                                                              |                                                                                                    |
|        | Switch# show power inline                                                             |                                                                                                    |
| Step 7 | copy running-config startup-config                                                    | (Optional) Saves your entries in the configuration file.                                                                                 |
|        | Example:                                                                              |                                                                                                    |
|        | Switch# copy running-config startup-config                                            |                                                                                                    |

## **Configuring Persistent PoE**

# 

Note Persistent PoE is supported in Catalyst 2960-L switches from Cisco IOS Release 15.2(5)E2 and higher.

To configure persistent PoE, perform the following steps:

**Note** You will need to configure the **poe-ha** command before connecting the PD, or you will need to manually shut/unshut the port after configuring **poe-ha**.

If you want to reload the switch, ensure that the persistent PoE configuration is first saved. This is necessary to preserve the configuration.

#### **SUMMARY STEPS**

- 1. enable
- 2. configure terminal
- **3. interface** *interface-id*

- 4. power inline port poe-ha
- 5. end

#### **DETAILED STEPS**

|        | Command or Action                                        | Purpose                                                  |
|--------|----------------------------------------------------------|----------------------------------------------------------|
| Step 1 | enable                                                   | Enables privileged EXEC mode.                            |
|        | Example:                                                 | • Enter your password if prompted.                       |
|        | Switch> enable                                           |                                                          |
| Step 2 | configure terminal                                       | Enters global configuration mode.                        |
|        | Example:                                                 |                                                          |
|        | Switch# configure terminal                               |                                                          |
| Step 3 | interface interface-id                                   | Specifies the physical port to be configured, and enters |
|        | Example:                                                 | interface configuration mode.                            |
|        | <pre>Switch(config)# interface gigabitethernet 0/1</pre> |                                                          |
| Step 4 | power inline port poe-ha                                 | Configures persistent PoE.                               |
|        | Example:                                                 |                                                          |
|        | Switch(config-if)# <b>power inline port poe-ha</b>       |                                                          |
| Step 5 | end                                                      | Returns to privileged EXEC mode.                         |
|        | Example:                                                 |                                                          |
|        | Switch(config-if)# <b>end</b>                            |                                                          |
|        |                                                          |                                                          |

## **Budgeting Power for Devices Connected to a PoE Port**

When Cisco powered devices are connected to PoE ports, the switch uses Cisco Discovery Protocol (CDP) or Link Layer Discovery Protocol (LLDP) to determine the *protocol-specific* power consumption of the devices, and the switch adjusts the power budget accordingly. This does not apply to IEEE third-party powered devices. For these devices, when the switch grants a power request, the switch adjusts the power budget according to the powered-device IEEE classification. If the powered device is a class 0 (class status unknown) or a class 3, the switch budgets 15,400 mW for the device, regardless of the CDP-specific amount of power needed. If the powered device reports a higher class than its CDP-specific consumption or does not support power classification (defaults to class 0), the switch can power fewer devices because it uses the IEEE class information to track the global power budget.

By using the **power inline consumption** *wattage* interface configuration command, you can override the default power requirement specified by the IEEE classification. The difference between what is mandated by

the IEEE classification and what is actually needed by the device is reclaimed into the global power budget for use by additional devices. You can then extend the switch power budget and use it more effectively.

**Caution** You should carefully plan your switch power budget, enable the power monitoring feature, and make certain not to oversubscribe the power supply.

Note

When you manually configure the power budget, you must also consider the power loss over the cable between the switch and the powered device.

Note In interface mode, the power consumption of a device cannot exceed the power supplied to the static port.

For example, if you configure power supply to the port at 6000 mW (**power inline static6000** interface configuration command), do not configure power consumption by a device at 8000 mW on the same port (**power inline consumption8000** interface configuration command).

#### **Budgeting Power to All PoE ports**

#### **SUMMARY STEPS**

- 1. enable
- 2. configure terminal
- 3. no cdp run
- 4. power inline consumption default wattage
- 5. end
- 6. show power inline consumption default
- 7. copy running-config startup-config

#### **DETAILED STEPS**

|        | Command or Action          | Purpose                            |
|--------|----------------------------|------------------------------------|
| Step 1 | enable                     | Enables privileged EXEC mode.      |
|        | Example:                   | • Enter your password if prompted. |
|        | Switch> enable             |                                    |
| Step 2 | configure terminal         | Enters global configuration mode.  |
|        | Example:                   |                                    |
|        | Switch# configure terminal |                                    |
| Step 3 | no cdp run                 | (Optional) Disables CDP.           |
|        | Example:                   |                                    |

|        | Command or Action                                                                                                   | Purpose                                                                                                    |
|--------|----------------------------------------------------------------------------------------------------|----------------------------------------------------------------------------------------------------|
|        | Switch(config)# no cdp run                                                                                          |                                                                                                    |
| Step 4 | <pre>power inline consumption default wattage Example: Switch(config) # power inline consumption default 5000</pre> | Configures the power consumption of powered devices<br>connected to each PoE port.<br>The range for each device is 4000 to 30000 mW (PoE+).<br>The default is 30000 mW. |
| Step 5 | end<br>Example:<br>Switch(config)# end                                                                              | Returns to privileged EXEC mode.                                                                                                    |
| Step 6 | <pre>show power inline consumption default Example: Switch# show power inline consumption default</pre>             | Displays the power consumption status.                                                                                                    |
| Step 7 | <pre>copy running-config startup-config Example: Switch# copy running-config startup-config</pre>                   | (Optional) Saves your entries in the configuration file.                                                                                                    |

### **Budgeting Power to a Specific PoE Port**

#### **SUMMARY STEPS**

- 1. enable
- 2. configure terminal
- 3. no cdp run
- 4. interface interface-id
- 5. power inline consumption *wattage*
- **6**. end
- 7. show power inline consumption
- 8. copy running-config startup-config

#### **DETAILED STEPS**

|        | Command or Action     | Purpose                            |
|--------|-----------------------|------------------------------------|
| Step 1 | enable                | Enables privileged EXEC mode.      |
|        | Example:              | • Enter your password if prompted. |
|        | Switch> <b>enable</b> |                                    |
| Step 2 | configure terminal    | Enters global configuration mode.  |
|        | Example:              |                                    |

|        | Command or Action                                | Purpose                                                                                 |
|--------|--------------------------------------------------|-----------------------------------------------------------------------------------------|
|        | Switch# configure terminal                       |                                                                                         |
| Step 3 | no cdp run                                       | (Optional) Disables CDP.                                                                |
|        | Example:                                         |                                                                                         |
|        | Switch(config)# <b>no cdp run</b>                |                                                                                         |
| Step 4 | interface interface-id                           | Specifies the physical port to be configured, and enter                                 |
|        | Example:                                         | interface configuration mode.                                                           |
|        | Switch(config)# interface gigabitethernet 0/1    |                                                                                         |
| Step 5 | power inline consumption <i>wattage</i>          | Configures the power consumption of a powered device                                    |
|        | Example:                                         | connected to a PoE port on the switch.                                                  |
|        | Switch(config-if)# power inline consumption 5000 | The range for each device is 4000 to 30000 mW (PoE+)<br>The default is 30000 mW (PoE+). |
| Step 6 | end                                              | Returns to privileged EXEC mode.                                                        |
|        | Example:                                         |                                                                                         |
|        | Switch(config-if)# end                           |                                                                                         |
| Step 7 | show power inline consumption                    | Displays the power consumption data.                                                    |
|        | Example:                                         |                                                                                         |
|        | Switch# show power inline consumption            |                                                                                         |
| Step 8 | copy running-config startup-config               | (Optional) Saves your entries in the configuration file.                                |
|        | Example:                                         |                                                                                         |
|        | Switch# copy running-config startup-config       |                                                                                         |

## **Configuring Power Policing**

By default, the switch monitors the real-time power consumption of connected powered devices. You can configure the switch to police the power usage. By default, policing is disabled.

Note

The power consumption is displayed in units of 0.5 W. For example, if a connected device draws 3.9 W, this feature will display 4.0 W power drawn.

#### SUMMARY STEPS

- 1. enable
- 2. configure terminal
- 3. interface interface-id

- 4. power inline police [action {log | errdisable}]
- 5. exit
- **6.** Use one of the following:
  - errdisable detect cause inline-power
  - errdisable recovery cause inline-power
  - errdisable recovery interval interval
- 7. exit
- **8.** Use one of the following:
  - show power inline police
  - show errdisable recovery
- 9. copy running-config startup-config

#### **DETAILED STEPS**

|        | Command or Action                                                                                          | Purpose                                                                                                    |
|--------|----------------------------------------------------------------------------------------------------|----------------------------------------------------------------------------------------------------|
| Step 1 | enable                                                                                                    | Enables privileged EXEC mode.                                                                                                    |
|        | Example:                                                                                                   | • Enter your password if prompted.                                                                                                    |
|        | Switch> enable                                                                                             |                                                                                                    |
| Step 2 | configure terminal                                                                                         | Enters global configuration mode.                                                                                                    |
|        | Example:<br>Switch# configure terminal                                                                     |                                                                                                    |
| Step 3 | <pre>interface interface-id Example: Switch(config)# interface gigabitethernet 0/1</pre>                   | Specifies the physical port to be configured, and enter interface configuration mode.                                                                                                    |
| Step 4 | <pre>power inline police [action {log   errdisable}] Example: Switch(config-if)# power inline police</pre> | <ul> <li>If the real-time power consumption exceeds the maximum power allocation on the port, configures the switch to take one of these actions:</li> <li>power inline police—Shuts down the PoE port, turns off power to it, and puts it in the error-disabled state.</li> <li>Note You can enable error detection for the PoE error-disabled cause by using the errdisable detect cause inline-power global configuration command. You can also enable the timer to recover from the PoE error-disable recovery cause inline-power interval global configuration command.</li> </ul> |

|        | Command or Action                                                                                         | Purpose                                                                                                    |
|--------|----------------------------------------------------------------------------------------------------|----------------------------------------------------------------------------------------------------|
|        |                                                                                                    | • <b>power inline police action errdisable</b> —Turns off power to the port if the real-time power consumption exceeds the maximum power allocation on the port. |
|        |                                                                                                    | • <b>power inline police action log</b> —Generates a syslog message while still providing power to the port.                                                     |
|        |                                                                                                    | If you do not enter the <b>action log</b> keywords, the default action shuts down the port and puts the port in the error-disabled state.                        |
| Step 5 | exit                                                                                                    | Returns to global configuration mode.                                                                                                    |
|        | Example:                                                                                                  |                                                                                                    |
|        | Switch(config-if)# <b>exit</b>                                                                            |                                                                                                    |
| Step 6 | Use one of the following:                                                                                 | (Optional) Enables error recovery from the PoE                                                                                                    |
|        | • errdisable detect cause inline-power                                                                    | error-disabled state, and configures the PoE recover mechanism variables.                                                                                        |
|        | <ul> <li>errdisable recovery cause inline-power</li> <li>errdisable recovery interval interval</li> </ul> | By default, the recovery interval is 300 seconds.                                                                                                    |
|        | Example:                                                                                                  | For <b>interval</b> <i>interval</i> , specifies the time in seconds to                                                                                           |
|        | Switch(config)# errdisable detect cause<br>inline-power                                                   | recover from the error-disabled state. The range is 30 to 86400.                                                                                                 |
|        | Switch(config)# errdisable recovery cause<br>inline-power                                                 |                                                                                                    |
|        | Switch(config)# errdisable recovery interval 100                                                          |                                                                                                    |
| Step 7 | exit                                                                                                    | Returns to privileged EXEC mode.                                                                                                    |
|        | Example:                                                                                                  |                                                                                                    |
|        | Switch(config)# exit                                                                                      |                                                                                                    |
| Step 8 | Use one of the following:                                                                                 | Displays the power monitoring status, and verify the error                                                                                                    |
|        | <ul> <li>show power inline police</li> </ul>                                                              | recovery settings.                                                                                                    |
|        | • show errdisable recovery                                                                                |                                                                                                    |
|        | Example:                                                                                                  |                                                                                                    |
|        | Switch# show power inline police                                                                          |                                                                                                    |
|        | Switch# show errdisable recovery                                                                          |                                                                                                    |
| Step 9 | copy running-config startup-config                                                                        | (Optional) Saves your entries in the configuration file.                                                                                                    |
|        | Example:                                                                                                  |                                                                                                    |
|        |                                                                                                    |                                                                                                    |

## **Monitoring Power Status**

**Table 2: Show Commands for Power Status** 

| Command                                                                               | Purpose                                                                                 |
|---------------------------------------------------------------------------------------|-----------------------------------------------------------------------------------------|
| <pre>show env power switch [switch-number]</pre>                                      | (Optional) Displays the status of the internal power supplies for the specified switch. |
| <b>show power inline</b> [ <i>interface-id</i>   <b>module</b> <i>switch-number</i> ] | Displays PoE status for a switch, for an interface.                                     |
| show power inline police                                                              | Displays the power policing data.                                                       |

| u'  |
|-----|
| 10. |
| ~   |
|     |

**Note** Use the**debug ilpower controller** privileged EXEC command to enable debugging of the platform-specific Power over Ethernet (PoE) software module on the switch in long message format. These messages include the Power Controller register reading. Use the **no** form of this command to disable debugging.

# **Configuration Examples for Configuring PoE**

### **Budgeting Power: Example**

When you enter one of the following commands,

- [no] power inline consumption default wattage global configuration command
- [no] power inline consumption wattage

interface configuration command

this caution message appears:

```
%CAUTION: Interface Gi1/0/1: Misconfiguring the 'power inline consumption/allocation'
command may cause damage to the
switch and void your warranty. Take precaution not to oversubscribe the power supply. It
is recommended to enable power
policing if the switch supports it. Refer to documentation.
```

I